## **Panasonic** Panavoice COURIER

Integrated Feature Module

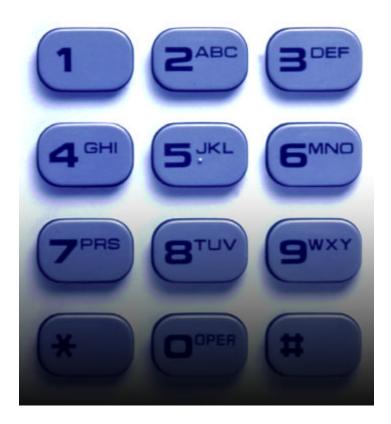

### Non Display User's Guide

# COURIER<sup>®</sup>

| Table of Contents                |    |
|----------------------------------|----|
| FIRST TIME ENROLLMENT / TUTORIAL | 3  |
| HOW TO USE THIS GUIDE            | 4  |
| LISTEN                           | 5  |
| BOOKMARKING MESSAGES             | 6  |
| CALLER ID CAPTURE                | 6  |
| SEND                             | 7  |
| CALL                             | 8  |
| NOTIFY                           | 9  |
| CALL FORWARDING                  | 10 |
| MESSAGE FORWARDING               | 11 |
| SETUP                            |    |
| BRANCHING                        | 12 |
| DISTRIBUTION LISTS               | 13 |
| NOTES                            | 14 |
|                                  |    |
|                                  |    |
|                                  |    |
|                                  |    |

#### Accessing the Voice Mail System From your Desk

Dial into the Voice Mail System by entering the Access Number provided by your System Administrator.

Internal Voice Mail Extension Number:

As a first time user, the system will prompt you through the setup of your personal Voice Mail Box. The Tutorial will guide you through entering the following personal Mailbox information:

- Entering your personal Mailbox Password
- Recording your Name
- Recording your personal Mailbox Greeting

Simply follow these instructions to personalize your mailbox. When finished, the system will automatically take you into your personal Mailbox. From here, you can access the various Mailbox features of the Courier system..

#### Accessing the Voice Mail System from an Outside Line

Dial the phone number assigned to the Courier System from an outside line. When the Courier answers, press the asterisk (\*) key on your phone to access the Voice Mail Center. Following the commands, enter your mailbox number and password to access your personal Mailbox.

External Voice Mail Telephone Number:

#### **Helpful Hints**

#### **Quick Entry into Mailbox**

- When dialing into the Courier from an outside line, upon hearing the main greeting, you can dial # followed by the extension number to get you to the party's personal greeting without ringing the users telephone.
- You can always bypass a personal greeting by dialing # at any time during the greeting. After dialing pound, you will hear a short tone indicating that you can begin recording your message.

#### HOW TO USE THIS GUIDE

The Courier Voice Mail System provides audible prompts to guide you through its features. At the main menu, you will hear the following prompts:

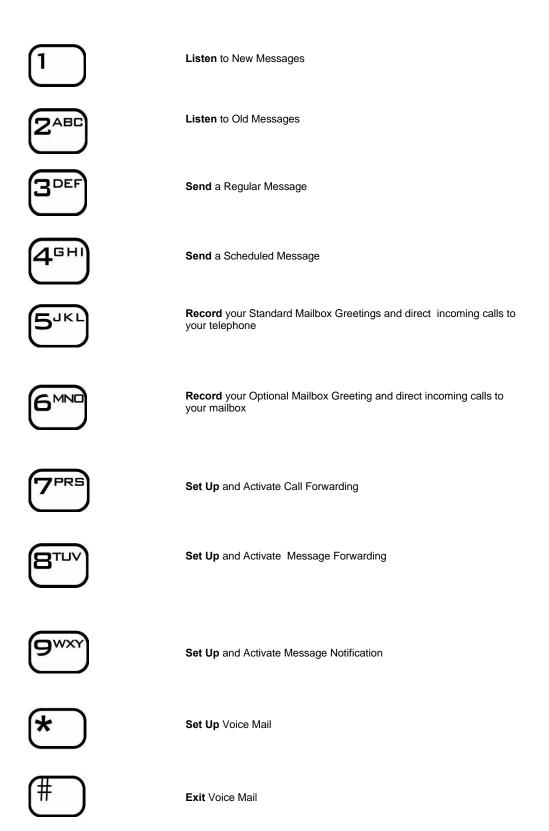

#### LISTENING TO MESSAGES...NEW & OLD

- New: To listen to new messages.
- Old: To listen to old or saved messages.
- From the Main Menu, press 1 for New Messages
- From the Main Menu, press 2 for Old Messages

User has the following options after playing the message.

LISTEN OPTIONS

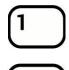

Save the message as Old

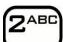

Delete the message

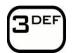

Play the message from beginning (replay)

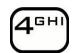

Reply to sender's message or caller

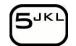

MN

Forward a message to a mailbox

 $\ensuremath{\textbf{Skip}}$  Message to advance to next message and keep message as New

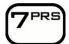

Stamp message with Time and Date received

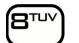

Reverse message during playback

Advance message during playback

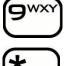

Pause message during playback

#### **BOOKMARKING MESSAGES & CALLER ID CAPTURE**

The Courier provides two unique features that are used while listening to messages, they are Bookmarking Messages and Caller ID Capture. Both features are functional from any telephone (Cell Phone, Internal Phone, etc.), and are utilized when listening to New or Old messages.

#### **BOOKMARKING & CAPTURING CALLER ID FROM A NON DISPLAY TELEPHONE:**

While listening to a message, press ## at the desired location to place a bookmark and capture Caller ID for that mes-► sage. Listen and follow voice prompts.

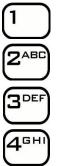

To Set a bookmark at the current position

To Jump To an existing bookmark

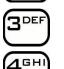

To Assign this caller ID to your mailbox

To **Remove** this caller ID from your mailbox

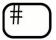

To Exit feature and return to voicemail main menu

#### SEND REGULAR & SCHEDULED MESSAGES

- Send Regular voice messages to other mailboxes on the system.
- Ability to **Schedule** a message to send to other mailboxes on the system.
- From the Main Menu, press 3 to Send a Regular Message. Enter the mailbox number, record the message and press # when finished.
- From the Main Menu, press 4 to Send a Scheduled Message. Enter the MM/DD/ ▶ YY to deliver the message. Enter delivery time, enter the mailbox number, then record your message. Press # when finished.

Note: to send a message to a System Distribution List, press # and the 2 digit system list number, which has been set up by the System Administrator.

User has the following options available after recording the message:

#### SEND OPTIONS

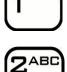

Send the message

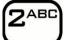

Delete the message

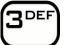

Listen to the message

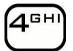

ReRecord the message

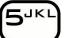

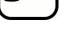

Append or add to recorded message

Receipt of message confirmation

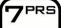

Mark Message as Private to prevent transfer of message

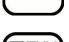

Mark Message as Urgent for expedited delivery

#### DIRECTING CALLS TO TELEPHONE OR VOICE MAILBOX

When callers enter extension numbers from the auto attendant:

- Calls to Telephone will ring extension first, then forward to voice mail, if no answer.
- Calls to Voice Mailbox will go directly to the mailbox greeting, without ringing the phone.
- Each option has up to 5 greetings to record
- From the Main Menu, press 5 to Direct Calls to Telephone and record Telephone Greetings.
- From the Main Menu, press 6 to Direct Calls to Voice Mailbox and record Voice Mailbox Greetings.

User has the following options after Dialing Greeting Number 1-5

SETTING UP YOUR PERSONAL GREETING

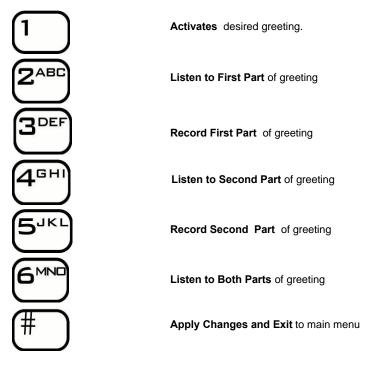

**Notes:** Both Greeting options can be set up in 2 parts: **Static**: Record message during first time set up. You will not have to change this message again. **Dynamic**: Record the message as you need to.

#### Example: Send Calls to Voice Mailbox "Out Of Office"

First Part: "Hello, this is Emma Smith. I am currently out of the office ..." Second Part: "I will return on Thursday at 2:00 pm. Please leave a message and I will return your call when I return. Thank you."

The System automatically combines these messages when a caller enters your Voice Mail ox greeting. Note: If nothing has been recorded in the Second Part greeting, only the First Part greeting will play.

#### **EXTERNAL MESSAGE NOTIFICATION**

- Notifies external telecommunication devices of Voice Mail messages.
- Selectable notification of All Messages or Urgent messages only
- Up to 4 devices may be selected.
- System continues to notify all devices, in cascading sequence, until the message is retrieved
- Notification may be scheduled with time and day parameters.
- From the Main Menu, press 9 to enter Message Notification

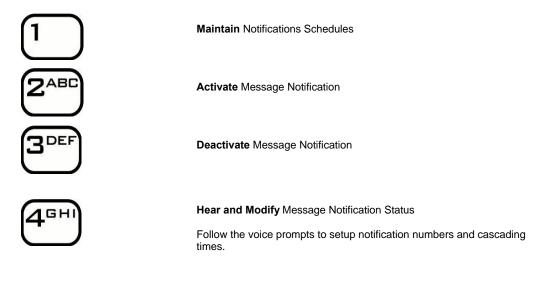

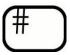

Exit Message Notification and return to main menu

#### **CALL FORWARDING**

- Forward incoming calls to another extension.
- Up to 4 extensions may be activated. ٠
- System continues to notify all extensions, in cascading order. •
- Extension sequence may be changed. •
- From the Main Menu, press 7 to enter Call Forwarding.

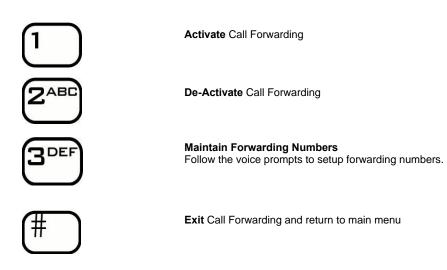

#### **MESSAGE FORWARDING**

- Forward all messages to another extension. •
- Carbon copy messages (retain in your mailbox) for reference. •
- From the Main Menu, press 8 to enter Message Forwarding. ▶

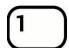

Activate Message Forwarding

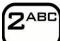

De-Activate Messages Forwarding.

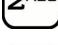

Exit Message Forwarding and return main menu

#### SETUP

This operation provides many options to personalize your mailbox. Some of the options will automatically be set during first time user tutorial, but can be changed at a later time.

From the main menu, press Asterisk (\*) to enter the setup options.

VOICE MAIL SETUP SCREEN—FUNCTIONS

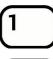

Enter Your Password / Change password

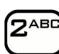

Record Your Name

Turn **Call Screening** On/Off Turns on call screening to identify incoming callers

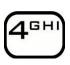

JKL

DEF

Turn **Sender Confirmation** On/Off Provides Confirmation receipt of sent voice mail

**Create and Maintain** Distribution List Setup and maintain personal Distribution Lists

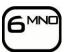

**Create** Single Digit Branching Options Setup and maintain personal Distribution Lists

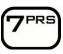

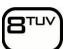

Turn **Message Totals** On/Off When dialing into your Voice Mailbox, Totals will announce the number of New & Old messages

While on a call, other incoming calls remain in "queue" or are

Access **Recycled Messages** Deleted messages are retained up to 2 days

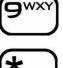

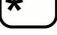

Toggle FIFO/LIFO Hear messages First In First Out, or Last In First Out

EXIT and return to Main Menu

Turn Call Queue On/Off

spooled

#### BRANCHING & BRANCHING MAINTENANCE

- Routes incoming calls from mailbox to other extensions
- Up to 10 one-touch branching selections
- From the Main Menu, press the Asterisk (\*) to enter Voice Mail Setup
- From the Setup Menu, Press 6 to enter Single-Digit Branching options.
- Select 0-9 to setup or change one-touch dial locations and corresponding extension numbers.
- Follow system voice prompts for setup.

NOTE: After you have set up your mailbox's branching, record your greeting to coordinate with your branching structure.

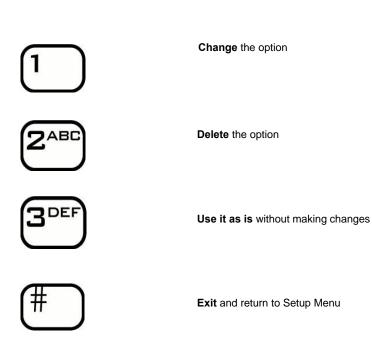

#### **DISTRIBUTION LISTS**

- Convenient method to route messages to entire list of extensions
- Create lists by department, association, job function...etc.
- Lists may be edited as needed.
- From the Main Menu, press the Asterisk (\*) to enter Voice Mail Setup
- From the Setup Menu, Press 5 key to Create and Maintain Distribution Lists.
- Listen and follow the voice prompts to access the following call handling capabilities:

#### **DISTRIBUTION LIST FUNCTIONS**

- Create List
  - There are 64 pre-programmed Distribution names to select from. Select a two digit list (01), and listen to voice prompts to add users.
- **Browse Lists** to view current lists
- ReRecord Name to change name of Distribution List
- Delete List: Removes Distribution List

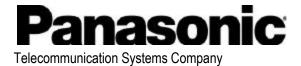

Division of Matsushita Electric Corporation of America Business Telephone Systems Division Headquarters Two Panasonic Way Secaucus, NJ 07094 (201) 392-4220 www.panasonic.com/dbs

04/2001